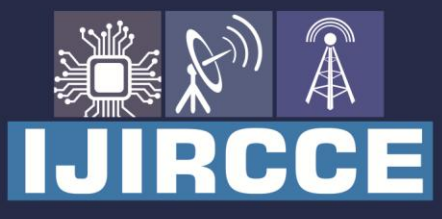

e-ISSN: 2320-9801 | p-ISSN: 2320-9798

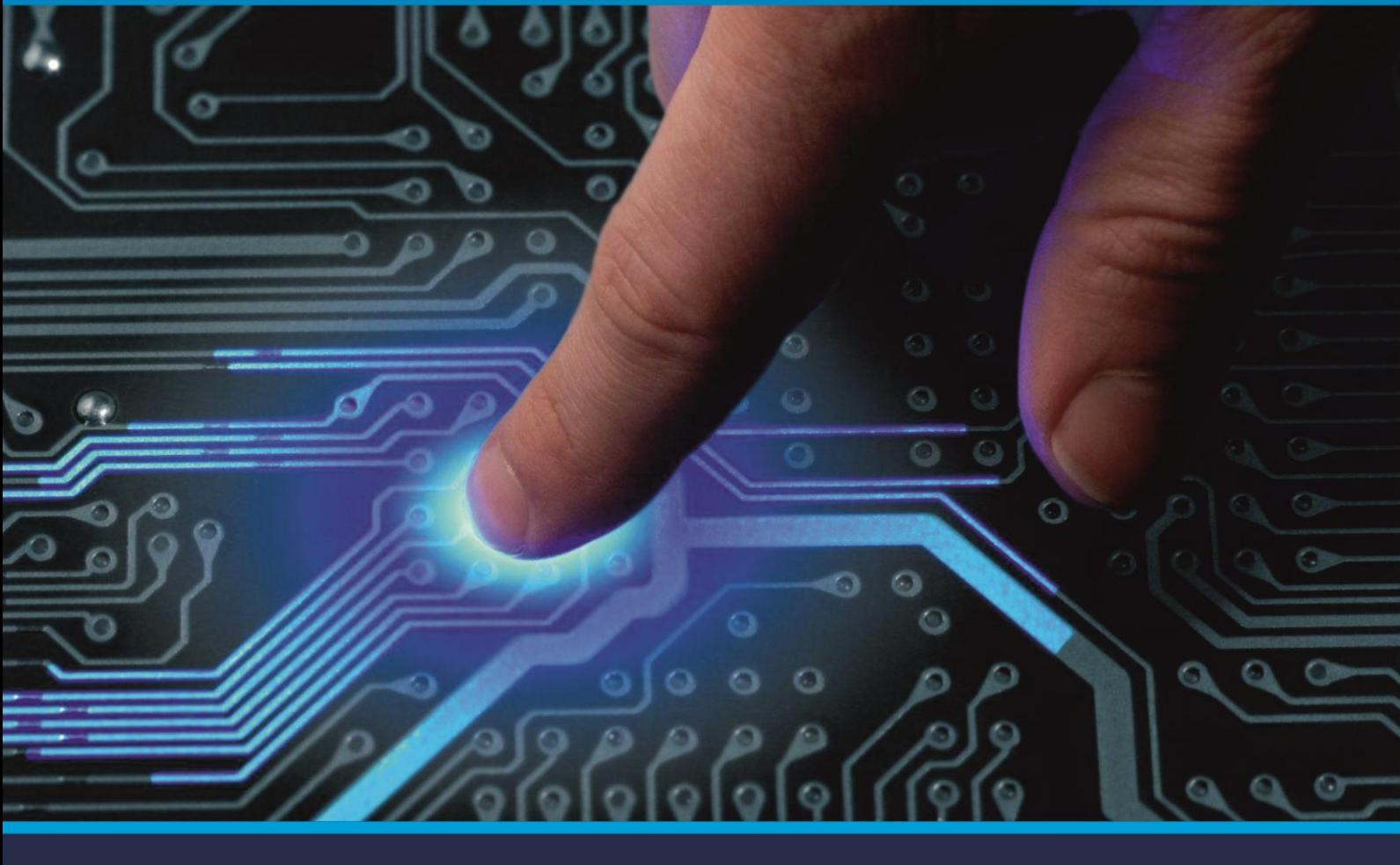

# **INTERNATIONAL JOURNAL** OF INNOVATIVE RESEARCH

IN COMPUTER & COMMUNICATION ENGINEERING

Volume 9, Issue 5, May 2021

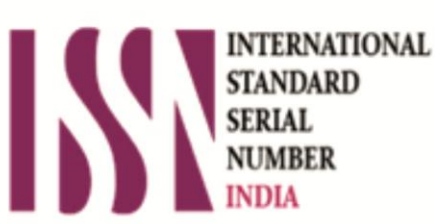

**Impact Factor: 7.488** 

9940 572 462 Ω

**C** 6381 907 438

va ijircce@gmail.com

@ www.ijircce.com

 **| e-ISSN: 2320-9801, p-ISSN: 2320-9798| [www.ijircce.com](http://www.ijircce.com/) | |Impact Factor: 7.488 |**

**|| Volume 9, Issue 5, May 2021 ||**

**| DOI: 10.15680/IJIRCCE.2021.0905027 |**

### **An Implementation of To-Do-List Application**

 **Sourabh Deotale<sup>1</sup> , Prof. Nirupma Singh<sup>2</sup>**

U.G. Student, School of Engineering, Ajeenkya DY Patil University, Pune, Maharashtra, India<sup>1</sup>

Assistant Professor, School of Engineering, Ajeenkya DY Patil University, Pune, Maharashtra, India<sup>2</sup>

**ABSTRACT:** In today's world of sensible phones, everyone seems to be connected to them, and there area unit a excess of applications on humanoid sensible phones to assist users complete their daily tasks. for instance, take into account the task of the user: he or she should perform some task at a particular location as presently because the user arrives there; usually, users forget these sorts of things in their daily busy lives. it's very tough for a user UN agency would fly to many places on a daily basis. we have a tendency to created the "TO DO LIST System" to unravel this downside. mistreatment humanoid Mobile" during this system . a crucial advantage of this method is it saves completely different tasks. This advanced system plays a really vital role within the field of these those that works within the field of promoting and business. The distinctive feature that sets it except for the most stream is its ability to try and do on the far side alerting the user.

**KEYWORDS:** Task schedule, reminder, smartphone usage, Alert.

#### **I. INTRODUCTION**

These days individuals are quite busy and thanks to this they're ineffectual to recollect everything they need to try to in their daily day to day life. So, they have one thing on-line which may be used anytime & anyplace. because the answer is, we will use an associate application which may keep notes concerning all the mandatory tasks they need to perform. So, the concept of developing a To Do List application may be helpful to avoid stalemate of tasks. we tend to be attempting to assist individuals to range their daily tasks and semipermanent goals.

There are bunch of reminder android applications available today on play store providing static notification to user before a specified interval of time. The static notifications will not be proven to be useful when travel time for user is considerably large with respect to reminder set for fixed time. Also this could cause delays in arriving at event location or even missing an event. To Do List is a solution to the above problem. This is a alarm based reminder application which dynamically notifies user so that they can be on or before time for an event.

The application extracts event details from task manager. The event details are assumed to be pre-entered by user in Task manager, and then application synchronizes the data with Task manager .. The application allows user to edit/modify each schedule to set the importance as well as mode of task. Also user can do profiling for location access and reminder settings. Based on the provided details and policies set by user the application will intelligently notify user about the scheduled event. The notification sent to user also includes time location of that task information to start

In general, tasks can be broadly classified into two categories: (1) time-based tasks, (2) location-based tasks. If a task is time-based, we mean that the task should be carried out at a specific time. For example, taking medicine at 9 p.m. every day is a time-based task. To remind ourselves of this kind of tasks, we can set an alarm in the personal task manager to make a ''just-in-time'' prompt. On the other hand, if a task is location-based, we mean that the task should be performed at a specific location, such as to buy a bottle of milk at the convenient store nearest to your home. In this case, setting an alarm triggered by time may not be appropriate if you are not sure when you will be passing by the convenient store

- Store the user's daily tasks.
- Prioritize, manage, and reason concerning tasks.
- Update the daily task potency supported the amount of completed tasks.
- Show tasks report for daily, weekly, monthly or yearly.

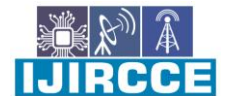

 **| e-ISSN: 2320-9801, p-ISSN: 2320-9798| [www.ijircce.com](http://www.ijircce.com/) | |Impact Factor: 7.488 |**

#### **|| Volume 9, Issue 5, May 2021 ||**

**| DOI: 10.15680/IJIRCCE.2021.0905027 |**

#### **II. LITERATURE REVIEW**

1**.** Striving to be productive remains a challenge for many workers, professionals and students alike. Various researches and surveys state that 70% of employees work beyond scheduled time and on weekends, more than half cited self- imposed pressure as a result.

2.The survey conducted by Greenfield online and found that found that nearly half of college students (47 percent) feel their high school did not prepare them with the organizational skills required to do well in college and 54 percent felt they would get better grades if they got organized and stay organized to recover from these sorts of problems, spending time organizing daily tasks would be helpful. Research says that for every hour of preparation, 3 to 4 hours of redundancy, waiting for details, being unprepared, and poorly managed tasks are saved.

3.Mayur V. Singh and Rahul G. Thakur has given an overview of the Carpooling system With Alarm alerts emphasizing more on overcoming issues encountered before and how to make it more secure. This alarm system is used for alerting at the time of event which is assign and it also send the notification to the user's screen to know them that what task or event is there and it also shows the location that where the task or the event goes on this alarm system is set by the user as they want, like the tone which he want to ring for that specific event or task. If there is two task or events is there at day then the alarm rings for every task and event and user also set the time like at morning 9:00 or whatever the time he set at that time the alarm is ring.

4. Android provides an automated approach to application creation for mobile devices. Android is a multipurpose operating system capable of meeting the user's ever-increasing demands. In this framework, we will create Android applications that are location-based and provide various types of reminders that are used in everyday life. The idea is that when we arrive at a desired location, our phone should alert us to complete the tasks since we have already arrived. Another goal of this framework is to allow users to adjust their profiles based on present location.

#### **III. EXISTING SYSTEM APPROACH**

#### **Following are the entities in to do list application**

- **1. User.**
- **2. Alarm.**
- **3. Location**

#### **1.User.**

In To do list application the user plays an important role for this application. And in this application only a single user is there how can arrange their Task, Events, work etc. which he or she wants to put in that. For example, they put a Task like tomorrow they have to pay the credit card bill. Then events like they have to go for conferences etc. This Task and Event is for User so the user plays an important role in this application.

#### **Attributes for User**

- **· Log in**
- **· Task entry**
- **· Time entry**
- **· Location**

#### **2. Alarm.**

This alarm option is used for set the alarm when the users Event which they enter in this application is today then alarm is ring and notify the event where they have to go .Like this alarm is used in our application for notify the things which is enter in the application alarm helps the user see what task is today.

#### **Attributes for Alarm**

**· Set alarm**

H.J ees

 **| e-ISSN: 2320-9801, p-ISSN: 2320-9798| [www.ijircce.com](http://www.ijircce.com/) | |Impact Factor: 7.488 |**

**|| Volume 9, Issue 5, May 2021 ||**

**| DOI: 10.15680/IJIRCCE.2021.0905027 |**

**· Time of alarm**

**· Tone of alarm**

#### **3. Location.**

In this location service the location which users enter where the Event, Conference or Work they have to go is saved in this location option. Which is used to open in maps for reach there if the user wants to run that location in Google maps. This option also Helps the user when the user reaches that location and they don't remember that they have another work on that location.

#### **Attributes for Location**

**· Alert when reach**

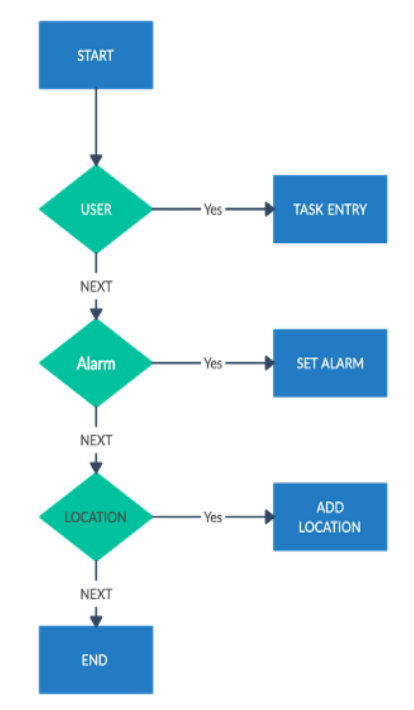

#### **IV. FLOW CHART OF TO DO LIST.**

#### **Fig.4.1 FLOWCHART TO DO LIST APPLICATION.**

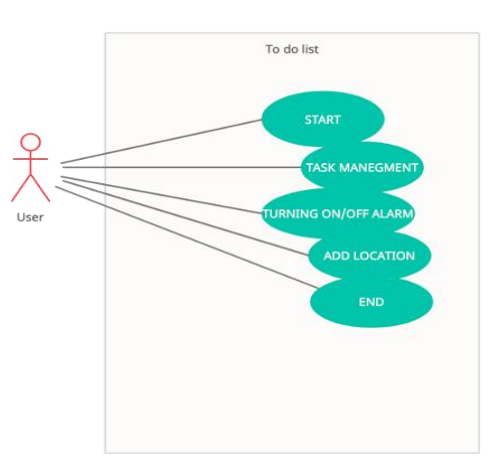

#### **V. UML DIAGRAM-**

**Fig.5.1 UML DAIGRAM**

**IJIRCCE** 

 **| e-ISSN: 2320-9801, p-ISSN: 2320-9798| <b>WWW.ijircce.com** | |Impact Factor: 7.488 |

**|| Volume 9, Issue 5, May 2021 ||**

**| DOI: 10.15680/IJIRCCE.2021.0905027 |**

#### **VI. IMPLEMENTATION**

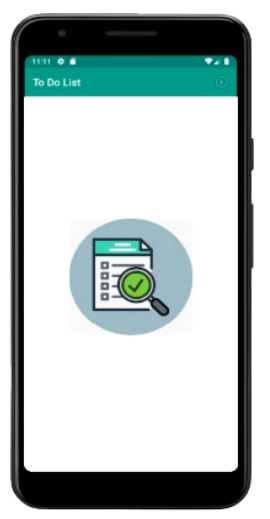

Fig 5.1 splash screen

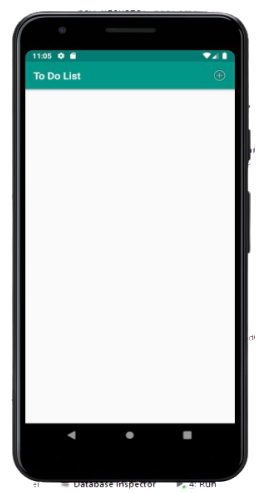

Fig5.2 Home screen

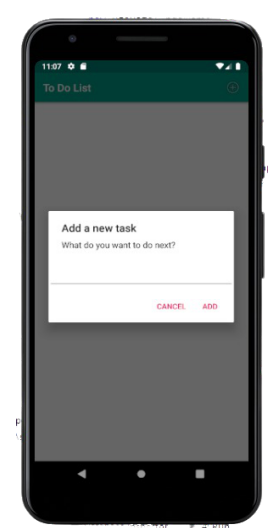

Fig5.3 Add tasks

 **| e-ISSN: 2320-9801, p-ISSN: 2320-9798| [www.ijircce.com](http://www.ijircce.com/) | |Impact Factor: 7.488 |**

**|| Volume 9, Issue 5, May 2021 ||**

**| DOI: 10.15680/IJIRCCE.2021.0905027 |**

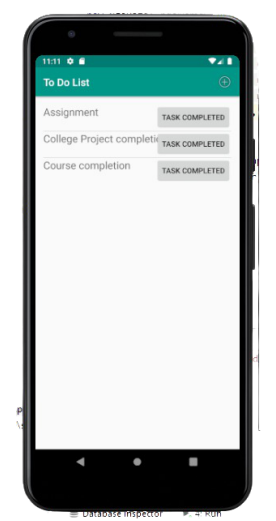

Fig5.4 Task Completed

#### **VII. RESULT**

Following the implementation and execution of our scheme, we obtained the following experimental result. When a user instals our Android application, the splash screen will appear for about 5 seconds before requiring feedback in the form of a string as a position. The user must have a position input in the form of a string on which he must enter his task as a reminder. The user's current position and destination location are then retrieved in the form of latitude and longitude, and a match is made between the user's current location and his destination location, which is shown in the next result. The given result is the user's current position, including latitude and longitude. The user can see his current location as well as browse the destination location. The user must enter his desired location and then press Go to display the location in order to make a note or set a task alert for that location. The following is the product of attaching a Task alert to a particular location. The user can make a note or add a task reminder to a specific location based on the above result. By simply clicking on CREATE NOTE, the user may add a Task Reminder to his desired location. The user can still save his position in the form of latitude and longitude, which the Android application extracts.

#### **VIII. CONCLUSION**

Here from this application, it is helpful for the user to remember each and every thing which is assigned like the reminders that we have the work on this and that time. And in this busy schedule this application is valuable for the user. With this application no problems with synchronization, no problems with reminders and its strange problems with real marking to do list as completed. Of course, it's not as funny as using a green pen, but it works and I can update the list when I must do this. You plan your day-to-day tasks and remain organised. To Do List will help you improve your productivity and concentrate on what matters to you by allowing you to make shopping lists or task lists, take notes, record collections, schedule an event, or set reminders. It's easy to keep organised and plan your life with a To Do List.

#### **REFERENCES**

**1.** Yu, J. (2011). Research and application on the smart home based on component technologies and Internet of Things. Procedia Engineering, 15, 2087-2092. Mayur V. Singh and Rahul G. Thakur (2013). Yassin G. Khan and his team. Cadiz, J. J., Dabbish, L., Gupta, A., & Venolia, G. D. (2001). Supporting. MSR-TR-2001-88: Microsoft Research

**2**. Ranasinghe, Yohani S., and Malaka J. Walpola. "Integrating ContextAwareness with reminder tools." Advances in ICT for Emerging Regions (ICTer), 2016 Sixteenth International Conference on. IEEE, 2016.

**3**.Sohn, Timothy, et al. "Place-its: A study of reminders on mobile phones." International Conference on Ubiquitous Computing. Springer, Berlin, Heidelberg, 2005.

4. Reto Mier, "Professional Android Application Development".

5. Yogesh B.Thosar& Vaishali P.More(2015), "Task Reminder System Using Android Mobile", International Journal of Scientific Research Engineering & Technology (IJSRET), ISSN 2278 – 0882, Vol. 4, No. 3, pp 282-286.

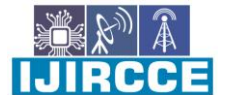

 **| e-ISSN: 2320-9801, p-ISSN: 2320-9798| [www.ijircce.com](http://www.ijircce.com/) | |Impact Factor: 7.488 |**

**|| Volume 9, Issue 5, May 2021 ||**

**| DOI: 10.15680/IJIRCCE.2021.0905027 |**

6. 4, No. 3, pp 282-286. [3]. Heena Kausar, S.S. Tegnoor PU & Mazhar Ahmed(2018), "A Mobile Phone App Reminder ", International Journal for Research in Engineering Application & Management (IJREAM), ISSN : 2454- 9150, Vol. 04,, No. 4, pp 192-196.

**7.** Amit Kushwaha, Vineet Kushwaha "Location Based Services using Android Mobile Operating System" International Journal of Advances in Engineering & Technology, Mar 2011. ISSN: 2231-1963.

**8.** Prof. SeemaVanjire, Prof. UnmeshKanchan, Prof. Ganesh Shitole, Prof. PradnyeshPatil "Location Based Services on Smart Phone through the Android Application" International Journal of Advanced Research in Computer and Communication EngineeringVol. 3, Issue 1, January 2014, ISSN (Print) : 2319-5940 ISSN (Online) : 2278-1021

**9.** Android Tutorial: Tutorials Point - <http://www.tutorialspoint.com/android/>

**10.** SuhasHolla, Mahima M Katti, "Android Based Mobile Application Development and Its Security", International Journal of Computer Trends and Technology – 2012

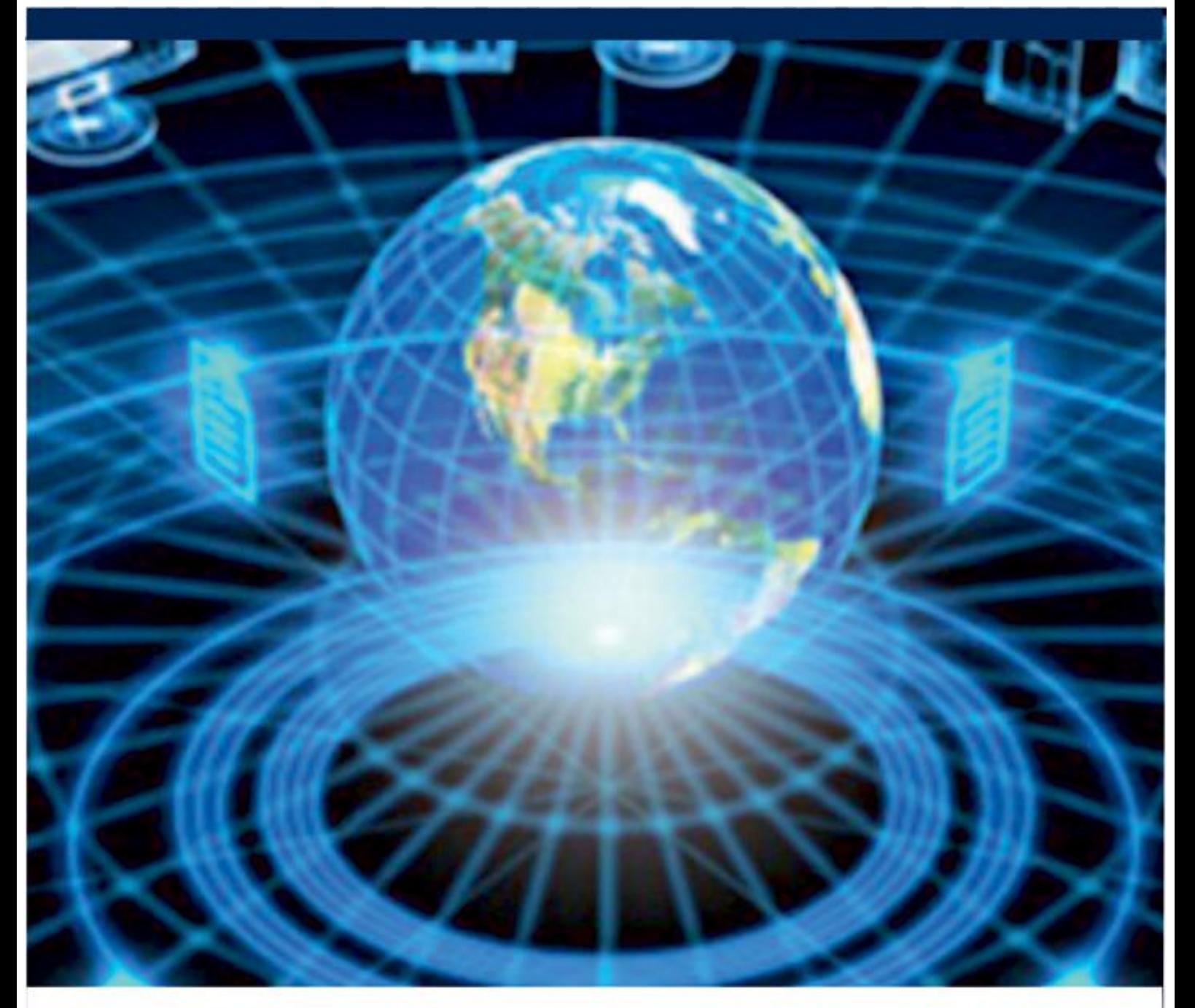

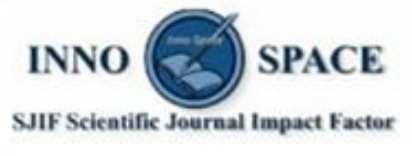

**Impact Factor:** 7.488

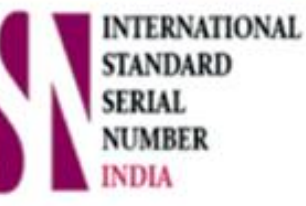

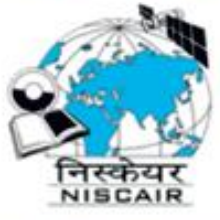

## **INTERNATIONAL JOURNAL** OF INNOVATIVE RESEARCH

IN COMPUTER & COMMUNICATION ENGINEERING

**9940 572 462 8 6381 907 438 8 ijircce@gmail.com** 

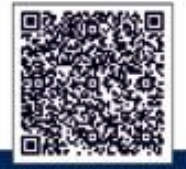

www.ijircce.com